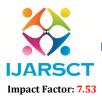

International Journal of Advanced Research in Science, Communication and Technology (IJARSCT)

International Open-Access, Double-Blind, Peer-Reviewed, Refereed, Multidisciplinary Online Journal

Volume 4, Issue 1, February 2024

# **User Management System using Admin Panel**

Mr. Dhanwate Akshay D, Mr. Nale Siddhant M, Mr. Kale Ganesh A, Mr. Godge Akshay R, Prof. Mundhe.B.B Department of Computer Engineering

Sahyadri Valley College of Engineering, Rajuri, Maharashtra, India

**Abstract:** This project aims at creating a simple user management system that is required by every website where multiple users can login. This let new user registration, login & logout for every user. A User Management System implemented with JavaScript and PHP is a vital component of web applications that facilitates user registration, authentication, authorization, and profile management. This abstract outlines the key features and components of such a system, focusing on the synergy between JavaScript and PHP to deliver a secure, interactive, and efficient user experience. The system allows users to create accounts, log in securely, and manage their profiles while administrators can oversee and administer user accounts. Robust security measures, including data validation and protection against common web vulnerabilities, ensure the integrity of user data and the application's overall security. The system empowers web applications to efficiently manage and serve a diverse user base, ensuring a seamless and secure user experience.

Keywords: Block chains

## I. INTRODUCTION

A User Management System is a crucial component in many web applications and websites. It allows administrators and users to manage and interact with user accounts, profiles, and permissions. In this introduction, I'll provide an overview of what a User Management System is and how it can be implemented using JavaScript and PHP.

# Introduction to User Management System

A User Management System is a software component designed to handle the creation, authentication, authorization, and management of user accounts within a web application. It plays a pivotal role in ensuring the security, accessibility, and personalized experience for users. A typical User Management System offers the following core functionalities:

- User Registration: Users can create new accounts by providing essential information such as username, email, and password.
- User Authentication: Registered users can log in using their credentials to access their accounts and perform various actions on the platform.
- **Password Management:** Users can reset or change their passwords in case they forget them or want to update their security.
- User Profiles: Users can update their profile information, including personal details,

# **II. LITERATURE SURVEY**

#### Setting up XAMPP for PHP and MySQL Step 1: Download XAMPP

- Visit the official XAMPP website (https://www.apachefriends.org/index.html) and click on the "Download" button
- Select the version of XAMPP that is compatible with your operating system and proceed with the installation

# Step 2: Install XAMPP

• Follow the on-screen instructions to install XAMPP on your computer

Copyright to IJARSCT www.ijarsct.co.in

DOI: 10.48175/IJARSCT-15307

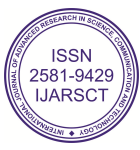

# IJARSCT

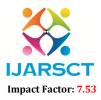

International Journal of Advanced Research in Science, Communication and Technology (IJARSCT)

International Open-Access, Double-Blind, Peer-Reviewed, Refereed, Multidisciplinary Online Journal

#### Volume 4, Issue 1, February 2024

- During the installation process, you will be prompted to select the components you want to install. Make sure to select "Apache" and "MySQL"
- Once the installation is complete, launch the XAMPP control panel to start the Apache and MySQL services

#### Step 3: Test XAMPP

- Open your web browser and navigate to http://localhost
- You should see the XAMPP dashboard, which confirms that the Apache web server and MariaDB database are up and running
- To access PHP MyAdmin, the web-based database management tool, navigate to http://localhost/phpmyadmin

#### **III. SYSTEM DEVELOPMENT**

Description of user management system:

A user management system is a crucial component of many web applications, responsible for user registration, authentication, authorization, and user profile management. It typically involves both the front-end, implemented using JavaScript, and the back-end, implemented using PHP or any other server-side language. Here's a description of how a user management system can be implemented using JavaScript and PHP:

#### Front-End (JavaScript):

#### User Registration:

- Create a user registration form with fields like username, email, and password.
- Use JavaScript for client-side validation to ensure that the user provides valid input.
- Validate email format, password strength, and confirm password matching.

#### Authentication:

• Implement a login form with fields for username/email and password.

#### User Interface (UI) Enhancements:

• Enhance the user interface with interactive elements, such as modals for password recovery, success/error notifications, and dynamic content loading

#### **IV. PERFORMANCE ANALYSIS**

#### ANALYTICS

- In this project, we are to monitor what is going on in the backend of server. How data is being processed and how GET & POST commands are working. For this we use CMD in terminal to print out the details of flow of data for better understanding
- Also in Google Chrome we use Inspect element and console features to tweak the scripts and template. This give us better understand of how the program is working.
- Refresh command on browsers let user see quick changes in their templates.

#### V. CONCLUSION

So, this is the last chapter of report where there is whole conclusion of the report. We herby conclude the importance of user management system in every website. How necessary they are for better interaction with the users.

We learnt the importance of confidentiality of the user data. How website access should be restricted to the members who have registered.

The marketing value of adding more users to the website and better interaction of user with the website.

Copyright to IJARSCT www.ijarsct.co.in DOI: 10.48175/IJARSCT-15307

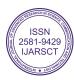

# IJARSCT

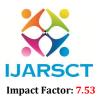

International Journal of Advanced Research in Science, Communication and Technology (IJARSCT)

International Open-Access, Double-Blind, Peer-Reviewed, Refereed, Multidisciplinary Online Journal

#### Volume 4, Issue 1, February 2024

## FUTURE SCOPE

If throwing some light on the future of this program, so this project has great scope in future. In future we will include many features to this program.

- We have countless amendments to make on this project from security & encryption of data to the frontend work
- We can provide encryption algorithms to save user data.
- Password combinations can be made more secure by using combination of alpha numeric & symbols.
- The front end interface of user to login and create new account can be made more appealing and as the same time more secure and robust
- Email validation can be the most important step we need to make on this project

## REFERENCES

- [1]. https://www.w3schools.com/php/
- [2]. https://stackoverflow.com/questions/tagged/php
- [3]. https://www.php.net/docs.php
- [4]. https://www.w3schools.com/php/php\_mysql\_connect.asp
- [5]. https://www.youtube.com/results?search\_query=php+
- [6]. https://www.php.net/manual/en/features.commandline.webserver.php
- [7]. https://learn.microsoft.com/en-us/azure/app-service/quickstart- php?tabs=cli&pivots=platform-linux

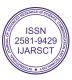